## CONSULTER OU REMBOURSER **MES DETTES**

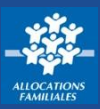

**Comment faire pour consulter l'état de mes dettes ou en rembourser tout ou partie en ligne ? Que ce soit sur caf.fr ou l'appli Caf – Mon Compte, c'est simple, rapide et sécurisé !**

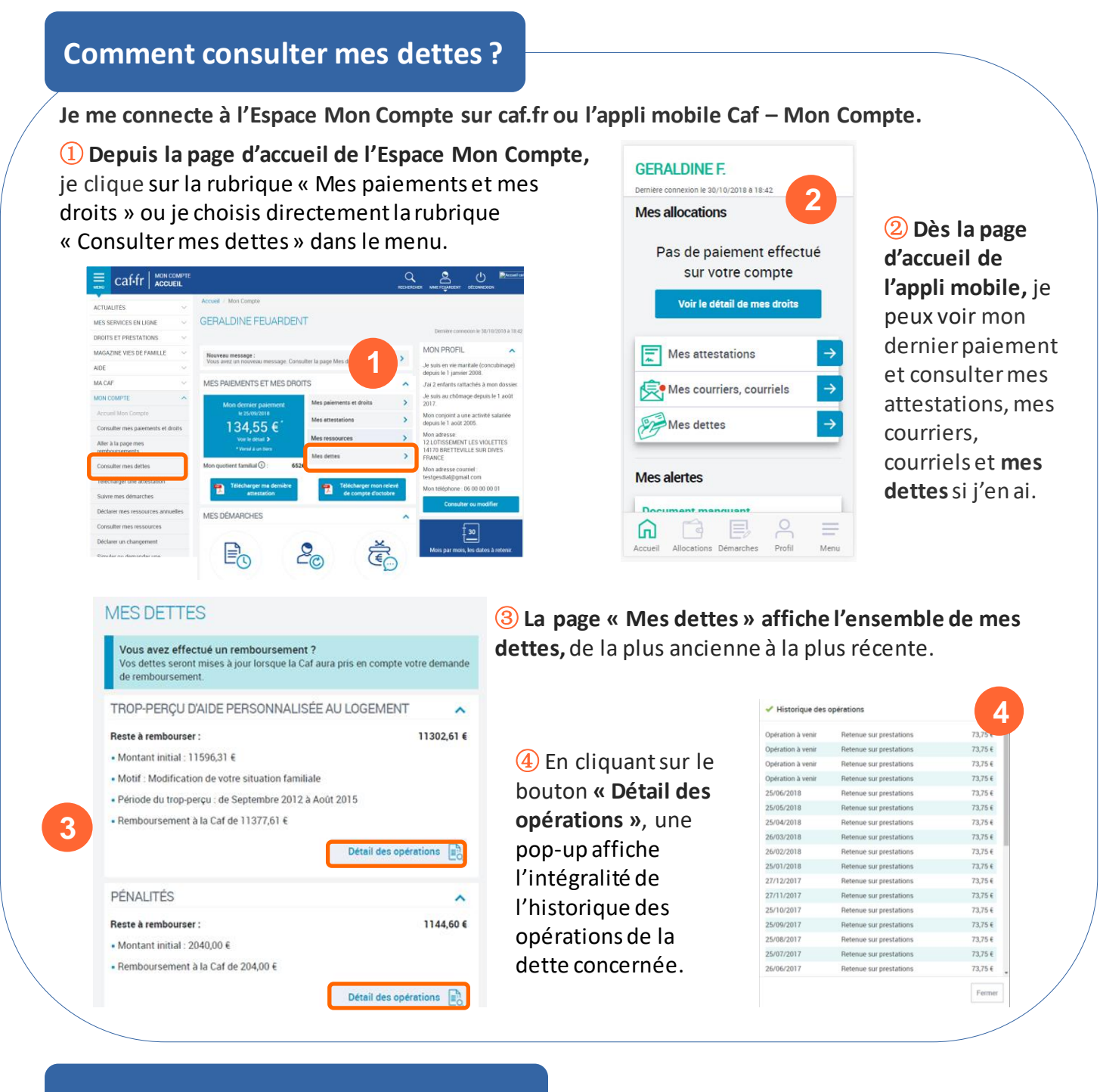

## **Comment rembourser mes dettes ?**

**Plusieurs situations sont possibles pour rembourser la Caf.**

Si je suis allocataire, la Caf effectue des retenues sur les prestations que je reçois.

Si je ne suis plus bénéficiaire de prestations, je peux rembourser la Caf :

- •par prélèvement automatique sur mon compte bancaire,
- •par chèque libellé à l'ordre de l'Agent comptable de la Caf,

•par virement bancaire, en espèces ou par mandat postal sur le compte de la Caf. Dans ce cas, je me renseigne auprès de ma Caf pour avoir son numéro de compte,

**Dans tous les cas, je peux rembourser tout ou partie de mes dettes par carte bancaire en ligne.**

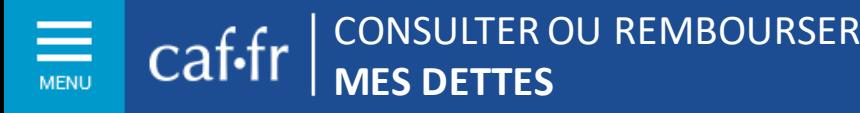

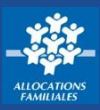

## **Comment rembourser mes dettes en ligne ?**

① **En cliquant sur le bouton « Rembourser en ligne »,** je peux rembourser tout ou partie de ma dette directement en ligne .

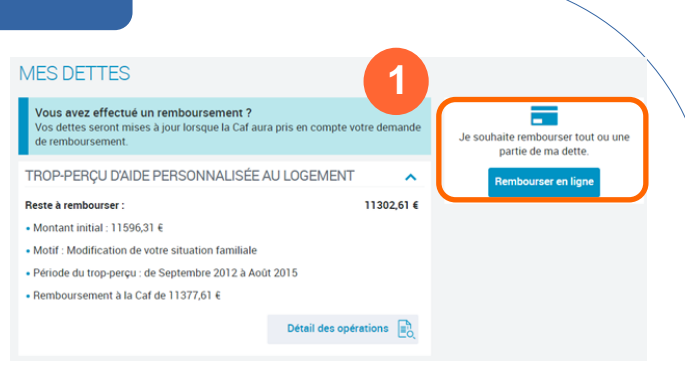

② **Une fois dans la rubrique « Remboursement en ligne »**, je peux choisir de rembourser un montant global ou un montant par dette.

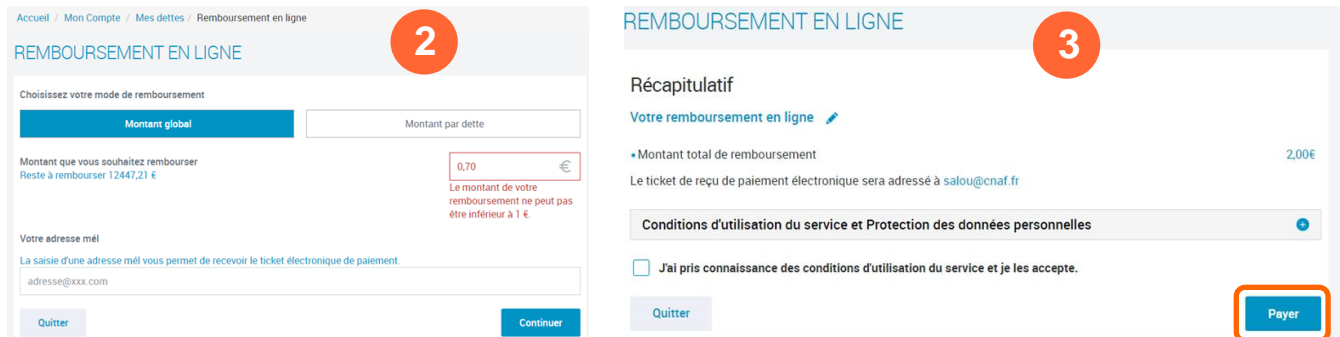

③ **Un récapitulatif indiquant la somme que je souhaite rembourser s'affiche.** Je peux modifier ou supprimer le paiement. Si je souhaite continuer, je clique sur le bouton « Payer».

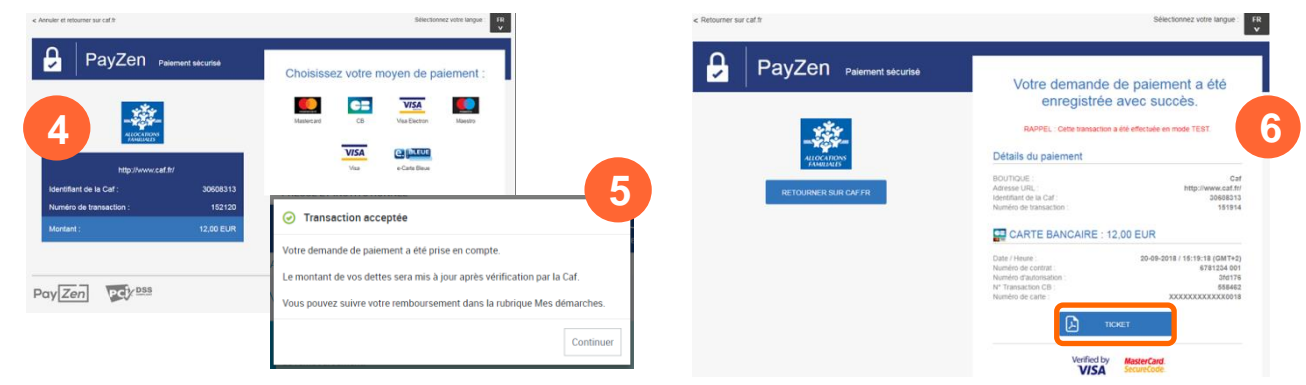

④ **En cliquant sur « Payer »,** je suis redirigé vers le site de paiement en ligne sécurisé PayZen pour choisir mon moyen de paiement et le valider.

⑤ **Une pop-up de confirmation de la transaction** s'affiche une fois le paiement est effectué. ⑥ Je reçois **mon ticket de paiement par courriel** à l'adresse mail renseignée. Je peux aussi le télécharger ou l'imprimer directement en cliquant sur le bouton « Ticket »**.**

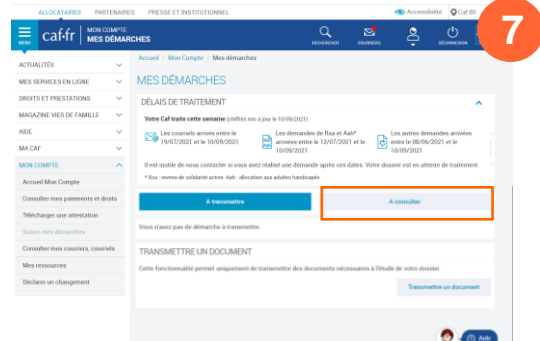

⑦ Je peux ensuite **télécharger le récapitulatif de ma démarche et suivre son traitement** dans l'Espace Mon Compte, rubrique « Mes démarches », en cliquant sur l'onglet « A consulter », ou sur l'appli Caf-Mon Compte.